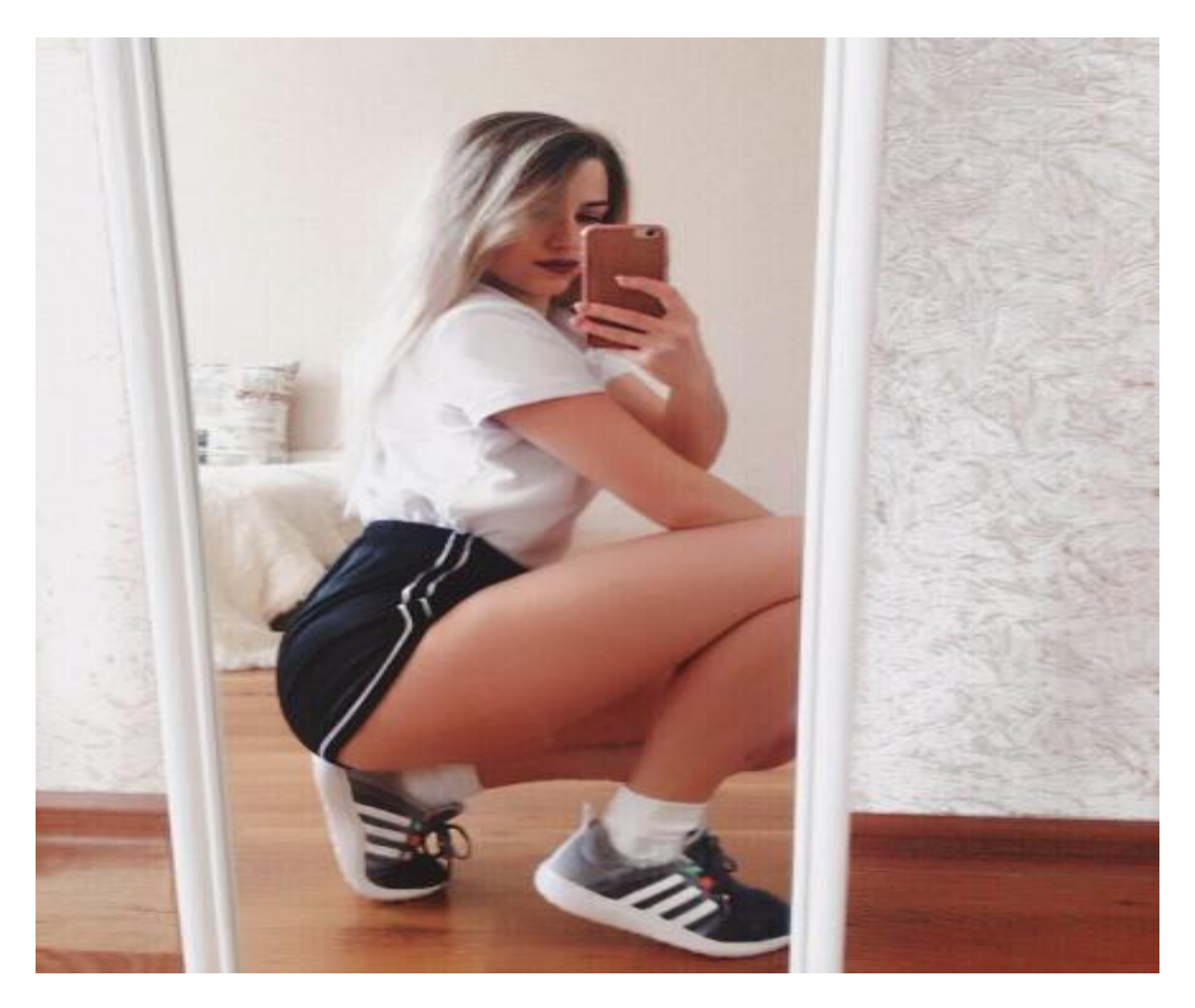

[Нажмите](https://shrt4url.top/ramap23/?utm_source=ram&utm_campaign=flirtramaru&utm_term=сайт знакомств мамба без регистрации) [здесь](https://shrt4url.top/ramap23/?utm_source=ram&utm_campaign=flirtramaru&utm_term=сайт знакомств мамба без регистрации) [для](https://shrt4url.top/ramap23/?utm_source=ram&utm_campaign=flirtramaru&utm_term=сайт знакомств мамба без регистрации) [Сайт](https://shrt4url.top/ramap23/?utm_source=ram&utm_campaign=flirtramaru&utm_term=сайт знакомств мамба без регистрации) [знакомств](https://shrt4url.top/ramap23/?utm_source=ram&utm_campaign=flirtramaru&utm_term=сайт знакомств мамба без регистрации) [мамба](https://shrt4url.top/ramap23/?utm_source=ram&utm_campaign=flirtramaru&utm_term=сайт знакомств мамба без регистрации) [без](https://shrt4url.top/ramap23/?utm_source=ram&utm_campaign=flirtramaru&utm_term=сайт знакомств мамба без регистрации) [регистрации](https://shrt4url.top/ramap23/?utm_source=ram&utm_campaign=flirtramaru&utm_term=сайт знакомств мамба без регистрации)

Мамба знакомства онлайн без регистрации. Знакомства без регистрации mamba Мамба знакомства онлайн без регистрации. Знакомства без регистрации mamba. Интернет – это изобретение, экономящее время людей. Появление онлайн знакомств – закономерное явление, позволяющее Мамба знакомства онлайн без регистрации. Знакомства без регистрации mamba. Интернет – это изобретение, экономящее время людей. Появление онлайн знакомств – закономерное явление, позволяющее познакомиться с интересными личностями в сети. Поэтому высокой популярностью пользуются различные сайты знакомств. Одним из крупнейших сервисов по поиску виртуальных приятелей является сайт знакомств «Мамба». Запуск сайта знакомств Mamba датируется 2003 годом. Изначально проект продвигался в российском сегменте. Через несколько лет аудитория расширилась, охватив СНГ регион. Чуть позже к числу пользователей сайта присоединились жители США, Германии, Израиля и других стран. В 2008 году проект расширил список сервисов. Появились услуги : «встречи»,

«дневник», «комплименты», «подарки», которые повышали качество социального взаимодействия. В 2007 году у Мамбы появились серьезные партнеры: Mail.ru, «связной», и U-tel. Несмотря на это основные задачи сайта оставались неизменными: поиск второй половинки или новых знакомств. Регистрация на сайте. В левом углу страницы находится блок, где пользователи проходят регистрацию. Существует несколько способов регистрации: Вне зависимости от выбранного типа регистрации система автоматически предложит подтвердить личность пользователя при помощи номера мобильного телефона, почтового ящика или еще одного профиля в социальных сетях. Подобные мероприятия позволяют уменьшить количество «фейковых» аккаунтов. Вход на страницу. Чтобы совершить вход на так называемую «Мою страницу» необходимо ввести логин и пароль от учетной записи. Если вы синхронизировались при помощи социальных сетей (Вконтакте, Фейсбук и Одноклассники), то будет достаточно выбрать пункт «войти через» и выбрать одну из соц. сетей. Существует несколько версии сайта . Первая – это полная версия https://www.mamba.ru/ , которая запускается по умолчанию. Помимо нее существуют мобильные версии https://m.mamba.ru/ и https://wap.mamba.ru/ . Данные версии запускаются, когда вы заходите в Мамба-знакомства на телефоне. Чтобы перейти с мобильной версии Мамбы на версию для ПК необходимо в самом низу страницы нажать на кнопку «полная версия». Если вы желаете сделать обратную операцию (перейти с полной версии на мобильную), то ищите в левом нижнем угле экрана кнопку «мобильный сайт». Мобильное приложение. В 2007 году разработчиками сервиса было создано мобильное приложение Мамба, работающее под управлением операционных систем: android : https://play.google.com/store/apps/details?id=ru.mamba.client&hl=ru . IOs : https://itunes.apple.com/ru/app/%D0%BC%D0%B0%D0%BC%D0%B1%D0%B0- %D1%87%D0%B0%D1%82-

%D0%B7%D0%BD%D0%B0%D0%BA%D0%BE%D0%BC%D1%81%D1%82%D0%B2%D0% B0-%D1%80%D1%8F%D0%B4%D0%BE%D0%BC/id326839545?mt=8. Главным отличием мобильного приложения от оригинала является адаптация управления под особенности сенсорных экранов. Все опции сайта доступны в программе. Сообщения и переписки переносятся автоматически. Вход без регистрации. Не зарегистрированные на Mamba пользователи могут частично участвовать в жизни сервиса. Без авторизации вы можете совершать поиск по двум параметрам: Обзор интерфейса сайта Мамба. Вамба обладает простым и интуитивно понятным интерфейсом. Для начала рассмотрим основные разделы, размещенные на главной странице сайт: Поиск – главный атрибут интерфейса. С его помощью вы сможете отыскать интересных людей по заданным критериям. Дополнительно можно запустить поиск по объявлениям. Знакомства – блиц-опрос, где требуется ответить, нравится ли вам фотография пользователя. При обоюдных лайках вы сможете общаться с человеком без каких-либо ограничений. Трансляция – выполняет функцию прямого эфира, где пользователь общается со зрителями в режиме реального времени. Объявления – графа, где вы можете размещать или просматривать объявления от других людей. Приложения – раздел, где находятся разнообразные игры и программы, которые помогут завести новые знакомства. На сайте существуют разделы «Дневник», «Вопрос-ответ» или колонка «Про любовь», где участники сервиса делятся с другими собственным творчеством или мудростью. Обзор анкеты пользователя. Анкета – лицо пользователя. Ваша задача заполнить ее максимально оригинально и правдиво. Главное заинтересовать людей, которые будут заходить на вашу страничку в Мамба. Подробнее об основных пунктах анкеты: Фон профиля – косметическая настройка, которая позволит немного разнообразить страничку. Приветствие – небольшое сообщение (до 300 символов) для посетителей профиля. Вкладки : альбомы, объявления, автопортрет, мой дневник являются инструментами, раскрывающими вас, как

творческую личность. Увлечения – вкладка, помогающая найти близких по духу людей. Мои вопросы – отличная возможность завязать диалог с собеседником. « Я ищу » – отдельный блок, где вы можете осветить личные предпочтения для поиска второй половинки. Психологический тест – функция, подбирающая потенциальных партнеров автоматически. Прохождение теста увеличит шанс найти подходящего человека. Сексуальные предпочтения . Заполните эту графу, если желаете познакомиться с людьми, которых интересует нечто больше, чем общение. Объявления. Объявления – это функция, которая подойдет для тех, кто не желает регистрироваться на сайте. Представленная опция – возможность сохранить анонимность и получить обратную связь от заинтересованных людей. Чтобы подать объявление необходимо перейти на соответствующий раздел https://www.mamba.ru/bbs/?action=add и заполнить несколько пунктов: Объявления проходят модерацию, поэтому написанное предложение должно быть осмысленным и не нести коммерческого характера. Правилами сайта запрещено размещать контакты. Как писать сообщения. Для того чтобы начать общаться с пользователями у вас должна быть загружена хотя бы одна личная фотография одобренная модераторами. В противном случае система не позволит начать общение (исключение платный VIP аккаунт). Установив фотографию, откроется доступ для общения с другими людьми. Для удобства пользователей разработчики упорядочили все сообщения на несколько категорий: При утрате пароля от учетной записи необходимо перейти на главную страницу сайта https://www.mamba.ru/ или https://m.mamba.ru/auth . Под регистрацией профиля находится графа «потерялся пароль». В следующем окне система предложит два способа восстановления доступа: при помощи привязанного номера телефона или посредством электронной почты. Исходя из выбранного способа восстановления, новый сгенерированный пароль, придет в виде СМС сообщения или будет отправлен на электронный адрес. При желании можно изменить пароль. Для этого необходимо перейти во вкладку «настройки», далее выбрать пункт « персональные данные », где в самом низу найти графу «изменить пароль». Не «приручайте» женщину красиво,Когда у Вас с ней только легкий флирт,Ведь каждый жест обычный, не спесивыйО ваших чувствах всё же говорит. Не «приручайте» женщину напрасно,Когда она для Вас лишь легкий смех,Она поверить может в эту «сказку»И «умереть», когда ей скажут – нет. Не «приручайте» женщину, как кошку,Когда Вы с ней решили «поиграть»,Ведь Вы любви хотели «понарошку»,Вы «наигрались», ей же – выживать. иносит тебе свои плоды, но они могут тебе непонадобиться, Если ты в состоянии сам добыть то, что тебе нужно. Каждый, кто мечтает о финансовой независимости, долженразвить в себе сознание удачливого человека. Заметьте, я сказал"развить", потому что такое сознание не появляется само по себе.Никто с ним не рождается, оно никому не может быть просто дано. Это состояниеума, соответствующим образом настроенное и открытое, позволяющее везде ожидатьи видеть успех и возможности.Противоположностью сознания удачливого человека являетсясознание неудачника, знакомое большинству людей. Обладатель сознания неудачникаожидает лишь недостатки и ограничения и видит их везде, как указатели надороге, и кажется, что они ведут лишь к бедности и тяжелым временам. Никому иникогда не добиться финансовых успехов, обладая таким типом мышления, - этопросто невозможно. Вы не можете идти сразу по двум дорогам - к богатству и кбедности, так как они идут в противоположных направлениях. Обе дороги четкоразграничены, и - тут нет большой тайны - какую бы дорогу вы не выбрали, она вконечном счете и определит вашу судьбу. Итак, какой же у вас тип сознания? Если вы обладаетесознанием неудачника, то ваша задача ясна. Вы должны избавиться от этих оков иначать развивать в себе мышление удачливого человека.Ниже приведен 1-й шаг, который нужно сделать, чтобысформировать в себе мышление удачливого человека: РАЗВЕЙТЕ В СЕБЕ ВЕРУ В УСПЕХ Вера в успех содержит в себе четыре основных убеждения.

Убеждение 1 Этот мир полон богатств. Сознание удачливого человека полагает, что Вселенная полнавсего и для всех, - осталось лишь принять ее дары. Взгляните на природу: онащедрая, неэкономная, даже расточительная в своих дарах. Попытайтесь сосчитать количество звезд в небе: у вас не получится,никто никогда не мог этого сделать и никто никогда не сможет, они исчисляютсясотнями миллиардов. Посмотрите на дикие цветы в поле, они расстилаются далекоза пределы взгляда. Куда бы вы не посмотрели, везде увидите изобилие.Аналогично, и. Не забывай…. Поссорились … Обиде нет предела… Молчанье наступает, а за ним… Проходят дни, а может быть недели, Но мы друг другу – нет! – не позвоним… Как глупо все – мы с болью отмечаем, Не спим ночами, бредим от тоски, И раздраженно в трубку отвечаем На разные, нежданные звонки… Но вдруг поймем – нет выхода из круга И набираем через много лет Одновременно номера друг друга, А нам гудки короткие в ответ… Каждый человек сталкивается со смертью.Так уж получилось,что к смерти любимых мною людей я научилась относиться философски.Каждый человек волен сделать свой выбор:когда и как ему умереть.И не являются ли зачастую неизлечимые болезни следствием того,что проживаем свою жизнь не так,как хотели бы прожить. А как относиться к эвтаназии домашнего питомца,которого своими руками принесла в дом и десять лет это существо любило тебя,пошло за тобой в каменную клетку и показывало пример дарения себя всего,без остатка. Животное ведь не может само сделать свой выбор. Слово "эвтаназия" происходит от греческого "благая смерть",смерть во благо,как спасение от агонии.Мне пришлось сделать выбор-не смотреть на страдания и видеть в глазах любимого боль. Я сделала тяжелый шаг и отпустила животное в мир,где ему,несомненно, будет лучше и где нет никакой боли.. Как же быть тогда с эвтаназией любви,которая тоже является живым существом,и так же нуждается во внимании,заботе,том же питании..если уж на то пошло.Мы ищем ее,мечтаем о ней,а получаем зачастую как неожиданный подарок и не готовы,не знаем что с ним делать,и что еще хуже,не ценим и начинаем ее убивать. Здесь уж у кого на сколько хватит фантазии:медленно,десятилетиями,будучи связанными семейными узами или мгновенно,приняв решение за обоих"дескать лучше расстаться".Интересно,а ей больно когда она умирает?Может выгнать ее из своей души,как некоторые выбрасывают домашних животных за ненадобностью,не имея возможности или желания за ними ухаживать.Так легче,так проще!Пусть бродит по улицам,авось кто подберет. Только чем потом заполнить себя? 21 июля 2015, в 00:05. Сайт знакомств мамба является достаточно известным, если не сказать самым популярным сайтом знакомств в современном рунете. Своей популярностью он обязан не только возрастом сайта, но и обширным функционалом, который предоставляет компания Wamba. Сайт объединяет сотни тысяч пользователей, которые одновременно находятся на сайте. Вы всегда сможете найти с кем пообщаться. Минимум одновременно на сайте сидит 300 000 человек, что еще раз подтверждает популярность ресурса. Мамба знакомства регистрация. Возможно ли начинать знакомства мамба без регистрации? К сожалению, для того, чтобы начать общение с людьми, необходимо для начала зарегистрироваться в системе, но, следует отметить, что достаточно простая и не отнимает много времени. Войдя на мамба знакомства без регистрации, вы можете просматривать анкеты, читать вопросы и блоги пользователей, но ответить кому-либо или написать личное сообщение в приват доступно только для зарегистрированных пользователей. Знакомства мамба бесплатно предоставляют такие функции: Личная анкета в общем потоке профилей сайта, Возможность писать вопросы в общем разделе «Вопросы-Ответы», Возможность просматривать и искать профили других людей, Возможность писать личные сообщения другим пользователям, Возможность вести онлайн дневник или блог, Возможность назначать свидания, Возможность искать попутчиков для поездок, отдыха, шоппинга и других развлечений. Мамба знакомства моя страница. Теперь рассмотрим то, как видят вас другие

пользователи - вашу анкету на сайте. Для начала, необходимо совершить на мамба знакомства вход. Для этого переходим в почту, куда будет отправлено письмо с регистрационными данными. Далее возвращаемся на сайт для того, чтобы произвести мамба знакомства вход на мою страницу. Вводим логин и пароль, и вот вы видите свой профиль. моя страница должна выглядеть так, чтобы вы понравились тому человеку, которого ищете. Но не нужно ставить заранее ложные или старые фотографии, где вы выглядели лучше или моложе. Если вы ищете пару для реальных встреч, то можете таким действием испортить все отношения еще на первом свидании. Поставьте свою реальную фотографию из недавно сделанных фото. Можете выбрать фото, которые получились хорошо, даже сейчас. Помните, что завтра вы будете еще старше. Поставив на аватар старую фотографию, вы с самого начала пытаетесь обмануть человека, что вызывает у него недоверие к вам. Дальше вы заполняете информацию о себе. Следует отметить, что люди, у которых анкета заполнена полностью, пользуются большей популярностью, нежели те, кто ограничивается информацией только о поле, городе и предпочтениях. Как писать и кому? Поиск собеседника. Мамба интернет знакомства чаще всего подразумевает не анонимные знакомства. Люди на сайте вполне реальны. Зашедший на сайт новичок, в поиске любви, флирта, интимных встреч или же просто зашедший потрещать на вольные темы, сталкивается с проблемой на тему, как найти первого собеседника. Для начала, можете воспользоваться поиском. В нем вы можете ввести возраст человека, город или другие данные, чтобы сузить круг поиска. По вашему поисковому запросу обязательно найдется определенное количество человек. В случае если людей слишком много, вы можете еще сузить круг пользователей, введя дополнительные критерии в поиске. Дополнительные сервисы. Помимо того, что сайт мамба является сервисом для знакомств, многие его используют для досуга. В сервисе «Вопросы и ответы» можно задать вопрос, который будет виден абсолютно всем пользователям. Кто-то спрашивает совета, кого-то интересует психология отношений, а кто-то задает вопросы, которые абсолютно не связаны с темой знакомств. Встречаются индивидуумы, которые задают вопросы на тему прогноза курса доллара на ближайшую неделю, кто-то ради смеха спрашивает о рыбалке в Омской области. Помимо того, что вы можете отвечать на вопросы и задавать их, вы можете вести свой дневник прямо на сайте. Тему выбираете абсолютно свободную. В дневниках люди пишут о своих путешествиях, увлечениях, а также публикуют свои размышления на различные темы, начиная от жизненных ситуаций, заканчивая геополитической ситуацией в мире. Тут, как говорится, сколько людей, столько и мнений, и каждый сам выбирает, что ему публиковать в своем личном дневнике. Помимо описанного, в мамбе можно вести свое расписание свиданий, приглашать людей на различные мероприятия. И наоборот, вы можете на каток, в клуб, в поход, на море или на шоппинг. Разработчики сайта позаботились о том, чтобы скучать в одиночестве вам не пришлось. Как правильно заполнять мою страницу на мамба? – Сейчас узнаете все нюансы и секреты этого сайта знакомств. Правильно заполненная вами моя страница на мамба – это одно из самых правильных ваших действий, которые вы должны уметь заполнить правильно. Ведь вы ее заполняете для того, чтобы обзавестись новыми знакомствами, которые предоставляет интернет. Конечно же, для начала вы должны быть . После чего начинаете знакомиться с возможностями и инструментами этого сайта знакомств. Конечно же, навигация мамбы менялась с годами, поэтому сейчас будем исходить из тех возможностей, которые имеются сейчас в данный момент, и являются самыми новыми и последними. Сайт мамба моя страница заполнение. Для заполнения своей страницы на сайте мамба, вам надо будет зайти сначала в специальную вкладку с изображенной на ней шестеренкой, и нажимаем на вкладку «Настройка». После этого нам откроется новая страница, в которой мы можем ввести такие данные как: 1. Свои персональные данные, в которые входят: а) Ваше имя и возраст. Стоит знать, что возраст на мамба указывается один

раз при регистрации. Так, что старайтесь не ошибаться. б) Страна и место вашего проживания. в) Адрес вашей электронной почты. Именно этот адрес будет вам необходим при каждом посещении сайта мамба. г) Здесь хранится пароль от вашего входа на mamba. Именно здесь вы сможете при необходимости и поменять пароль. д) В этом пункте вы сможете или сменить или указать свой мобильный телефон при необходимости. е) Здесь можно будет удалить анкету на mamba. 2. Здесь вы сможете настроить приватность своего профиля на мамба. А конкретней указать вот что: а) Участвует ли ваша анкета в поиске или нет. б) Вы сможете скрыть дату и время посещения странички на mamba. в) Можете указать, чтобы вас не показывали пользователям, которых анкету вы смотрели на мамбе. г) Настроить скрытость вашего нахождения на этом сайте знакомств. д) Можете включить такую настройку, где бы ваш возраст не отражался (указывался) е) Можете указать тех, кто может просматривать вашу анкету (все, авторизированные на мамбе пользователи, или же все, кроме выдачи вашей страницы в поисковиках) 3. Здесь вы можете настроить свои Сообщения, для своего удобства. а) Настройка получения писем на ваш почтовый ящик, например при посещении вашей странички, отображение ваших сообщений, которые вам прислал кто – то из пользователей mamba. б) В Дополнительных настройках здесь же сможете указать настройку звука при получении вами сообщений, или получать сообщения о голосах в Топе. 4. Раздел фотографии, которые вы сможете выложить на мамбе. 5. Называется этот раздел «Социальные профили». Вы сможете подключить свои профили в социальных сетях для удобства входа на сайт знакомств. В этом случае вы даже не будете при входе вводить адрес вашей почты. А еще, могут найтись и ваши общие знакомые, которые находятся у вас в друзьях в социальных сетях. 6. Последняя настройка – настройка языка. Моя страница на mamba, правила пользования. Многие пользователи сайта знакомств, не могут правильно понять, что такое моя страница на mamba. И по этой причине мы поможем им разобраться с этим вопросом и узнать все возможности своей страницы. У себя на странице в mamba, вы сможете наблюдать в левом верхнем углу, во втором ряду, после главного меню, три кнопки. Это такие кнопки, как: Сообщения, которые вы получаете от пользователей мамба, или администрации. Количество просмотров за сегодняшний день. Кнопка поднять. Для поднятия вашей анкеты в рейтинге сайта. Еще если вы заметили на рисунке, изображен так называемый спидометр. Он не активен, его вы не можете нажать. Этот элемент отображает ваше место по региону. Вот такие вот инструменты имеет . Основные и очень важные моменты в настройках моей страницы на мамба, мы в принципе разобрали. Если появяться вопросы оставляйте их в комментариях под статьей. Проще всего это сделать, находясь ВКонтакте. Написали и отправили, и ваш коммент уже на сайте. Мы еще с вами разберем и знакомства на mamba, и загрузку фото и видео, и заполнение анкеты мамба, да и многое другое. Главное, чтобы вы, дорогие читатели, получали пользу от прочитанных статей, тогда и

мамба сайт без регистрации

бесплатные знакомства без регистрации мамба

войти в мамбу без регистрации

знакомства без регистрации мамба

поиск на мамбе без регистрации

регистрация на мамбе без телефона

сайт знакомств без регистрации мамба

сайт мамба без регистрации

сайт знакомств бесплатно без регистрации мамба

знакомства мамба онлайн без регистрации

Mamba вход без регистрации

знакомства мамба поиск без регистрации

зайти на сайт знакомств мамба без регистрации

мамба бесплатный сайт знакомств без регистрации

мамба без регистрации бесплатно

регистрация на мамбе без почты

мамба поиск без регистрации

мамба без регистрации